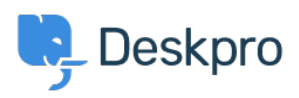

[지식 베이스](https://support.deskpro.com/ko/kb) > [Deskpro Legacy](https://support.deskpro.com/ko/kb/deskpro-legacy) > [Removing 'Change Password' from the User Profile](https://support.deskpro.com/ko/kb/articles/removing-change-password-from-the-user-profile)

## Removing 'Change Password' from the User Profile

Lauren Cumming - 2023-08-31 - [Comments \(0\)](#page--1-0) - [Deskpro Legacy](https://support.deskpro.com/ko/kb/deskpro-legacy)

Default

You are browsing the Legacy version of this article. For the current version, see: [How do I](https://support.deskpro.com/ko/kb/articles/how-do-i-remove-the-ability-for-users-to-change-their-password) [remove the ability for users to change their password?](https://support.deskpro.com/ko/kb/articles/how-do-i-remove-the-ability-for-users-to-change-their-password)

## **Question**

The user portal offers users the ability to change their password- since we are syncing with AD, is there a way to disable that?

## **Answer**

You can remove this from the 'Your Account' section by going to **Admin > User Interface > Portal > Templates > user/profiel.hmtl** and erasing the following code:

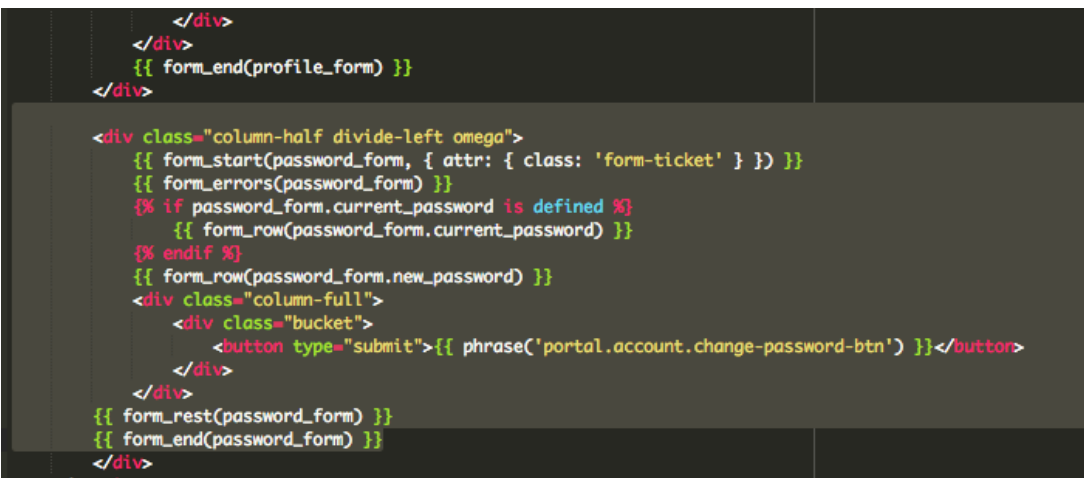